# **User's Manual**

## **1. DATA MONITORING MODE**

## **IMPORTANT**

When word accessing to Write request flag (RY n4), pay attention to the other bits in (RY n0 to RY nF).

### ● **Read-out data from power monitor (WH value, W value)**

#### **[PROCEDURE]**

(1) Read out Normal connection of slave flag [RX (n+5)0 to RX (n+5)3] and Receive data valid flag (RX n3). And check that those are both [1].

In case of writing in PT(VT) ratio and CT ratio, after End of writing flag (RX n4) changes [0] to [1], then write in Re-setting flag  $[RY (n+1)0$  to  $RY (n+1)3]$  to  $[1]$ .

(2) Read out the required data from Remote Register (RWr n+0 to RWw n+F).

#### **Data type**

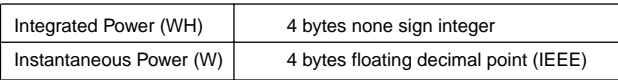

#### ● **Write in data to power monitor (PT(VT) ratio ,CT ratio )**

PT(VT) ratio values and CT ratio values can be changed.

### **IMPORTANT**

#### **[PROCEDURE]**

- (1) Check that End of writing flag (RX n4) is [1].
- (2) Write-in data to the relative address (RWw m+0 to RWw m+F).
- (3) Set Write request flag (RY n4) from [0] to [1].
- (4) Wait until End of writing flag (RX n4) becomes from [0] to [1].
- (5) Write-in [0] to Write request flag (RY n4).
- (6) Set Re-setting flag [RY (n+1)0 to RY (n+1)3] from [0] to [1] during minimum 1 minute, and then write in [0].

Write-in data to Remote Register

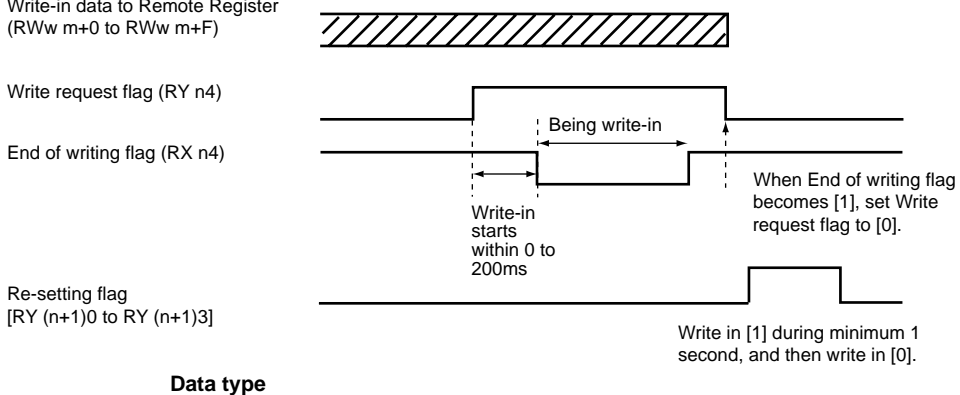

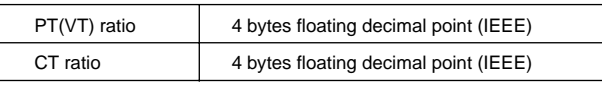

### ■ **Contents of SIGNAL NAME used within Profile**

#### **Remote Register**

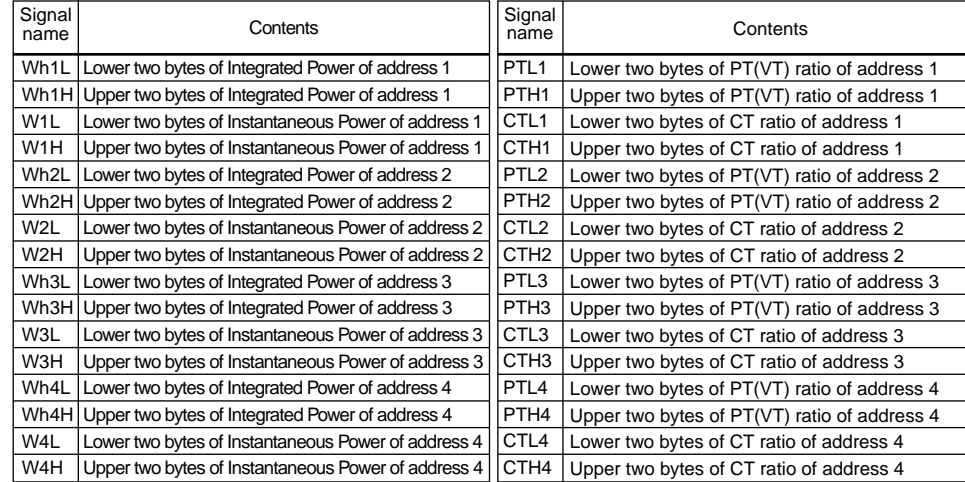

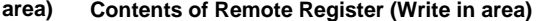

#### **<<PROFILE 201 for Data Monitoring Mode>>**

## Remote Input/Output

Remote device name

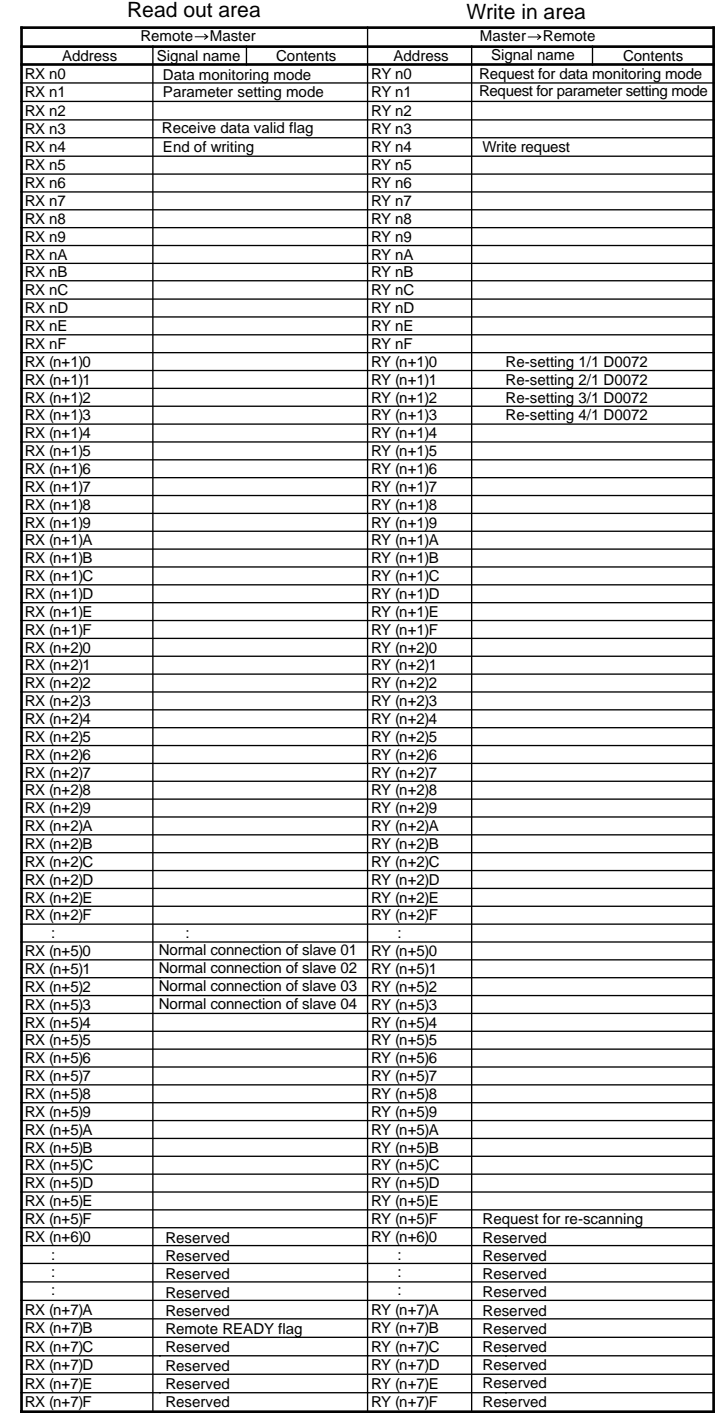

#### **Contents of Remote Register (Read out**

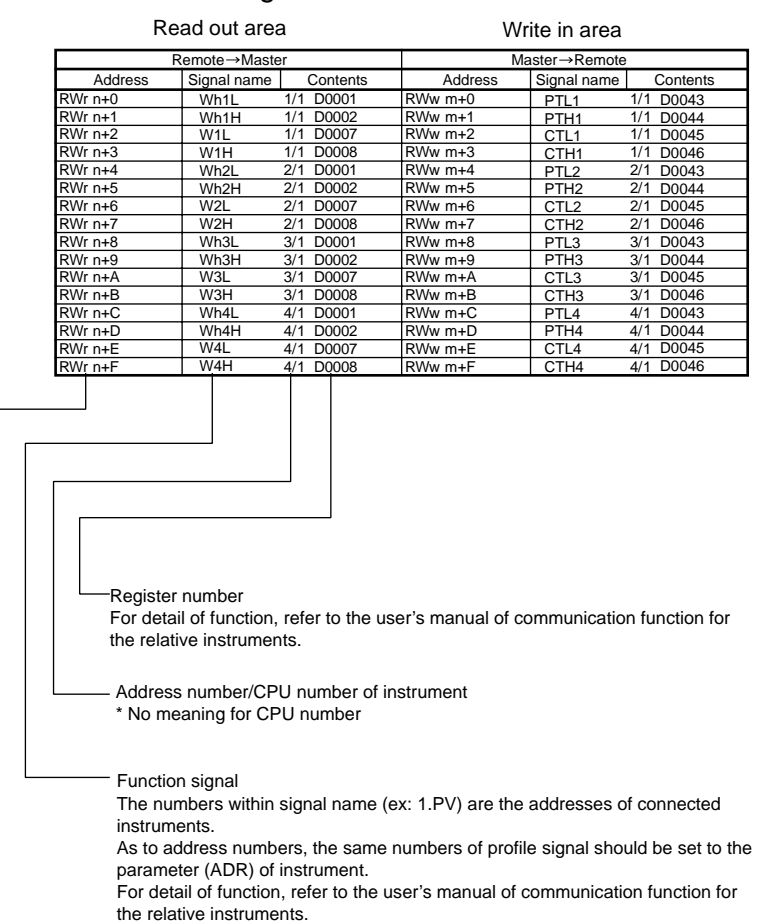

#### Remote Register

IM 77P01C01-08E 2nd Edition : Jun. 1, 2004

## **Model NC210 RS485/CC-Link Converter Profile 201 Procedure**

This user's manual describes the explanation for Profile 201.

Before reading this Profile 201 Procedure, please read Profile Common Manual (IM 77P01C01- 02E). Then check the instrument connection conditions, and check Mode or set Mode if necessary. This user's manual should be kept in safety place.

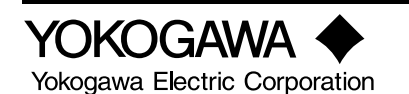

#### IM 77P0C01-08E

#### IM 77P01C01-08E

## **2. PARAMETER SETTING MODE**

Parameter Data of power monitor are all stored to D register of power monitor. Accessing to D register, write-in and read-out of parameter can be executed.

When word accessing to Read request flag (RY n5) and Write request flag (RY n4), pay attention to the other bits in (RY n0 to RY nF).

## **IMPORTANT**

#### ● **Read-out a lump of power monitor parameter data**

Maximum 14 of D registers can be read out at once by designating address (1 to 99) of D register in power monitor. The address of power monitor is the value that is designated in ADR of Set up Parameter. Take care that the addresses of power monitors do not duplicate each other.

#### **[PROCEDURE]**

- (1) Check that End of writing flag (RX n4) and End of reading flag (RX n5) are both [1].
- (2) Write in the first address of the read required sequential parameters to First parameter address (RWw m+E).
- (3) Write the power monitor address(ADR) in the upper bite of (ADR and number of parameter) (RWw m+F) and the parameter number to be read out in the lower bite.
- (4) Set Read request flag (RY n5) from [0] to [1].
- (5) During read out from power monitor, the End of reading tlag (RX n5) is [0]. Wait until End of reading flag (RX n5) becomes from [0] to [1].
- (6) Write-in [0] to Read request flag (RY n5).
- (7) The required number's data are stored in (RWr n+0 to RWr n+D).
- (Note) When the flags of Read request flag (RY n5) and Write request flag (RY n4) are set [1] at the same time, the Read request flag has priority.

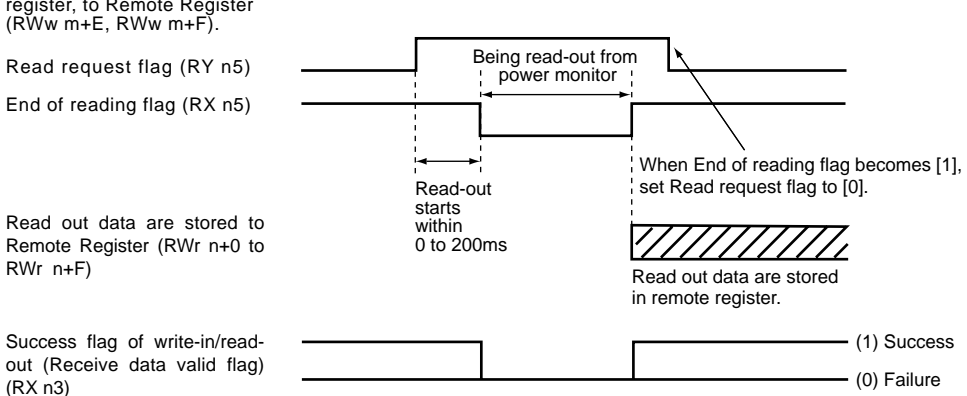

Write address of power monitor, number of read-out parameter and read-in first address of parameter in D register, to Remote Register (RWw m+E, RWw m+F).

#### ● **Write-in a lump of parameter data to power monitor**

Maximum 14 of D registers can be written in at once by designating address (1 to 99) of D register in power monitor. The address of power monitor is the value that is designated in ADR of Set up parameter. Take care that the addresses of power monitors do not duplicate each other.

#### **[PROCEDURE]**

- (1) Check that End of writing flag (RX n4) and End of reading flag (RX n5) are both [1].
- (2) Write in the first address of the write required sequential parameters to First parameter address (RWw m+E).
- (3) Write the power monitor address in the upper bite of (ADR and number of parameter) (RWw m+F) and the parameter number to be write-in in the lower bite.
- (4) Write in the designed number of data in (RWw m+0 to RWw m+D).
- (5) Set Write request flag (RY n4) from [0] to [1].
- (6) During write in data to power monitor, the End of writing flag (RX n4) is [0]. Wait until End of writing flag (RX n4) becomes from [0] to [1].
- (7) Write-in [0] to Read request flag (RY n4).

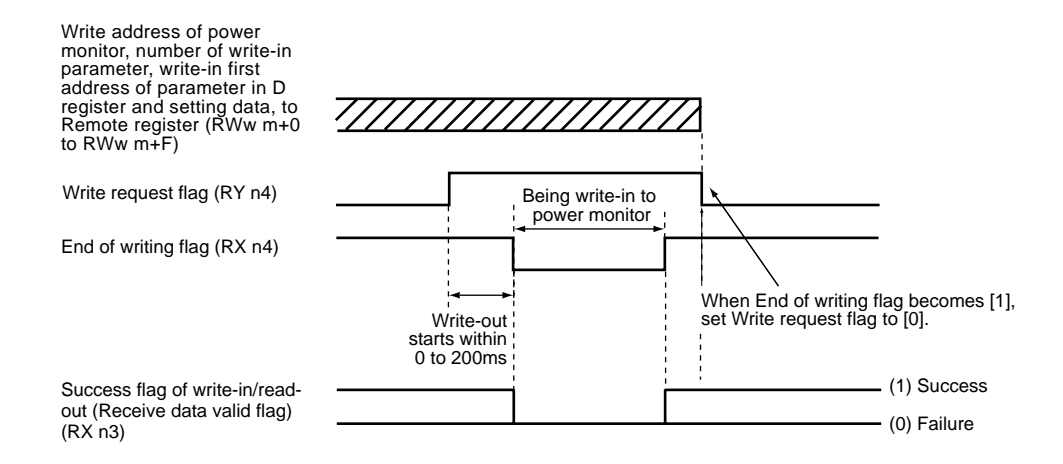

**<< PROFILE PARAMETER SETTING MODE >>**

## Remote Register

#### Remote Input/Output

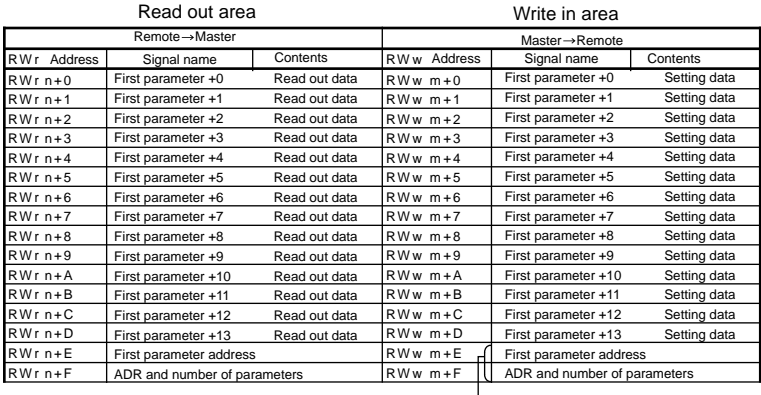

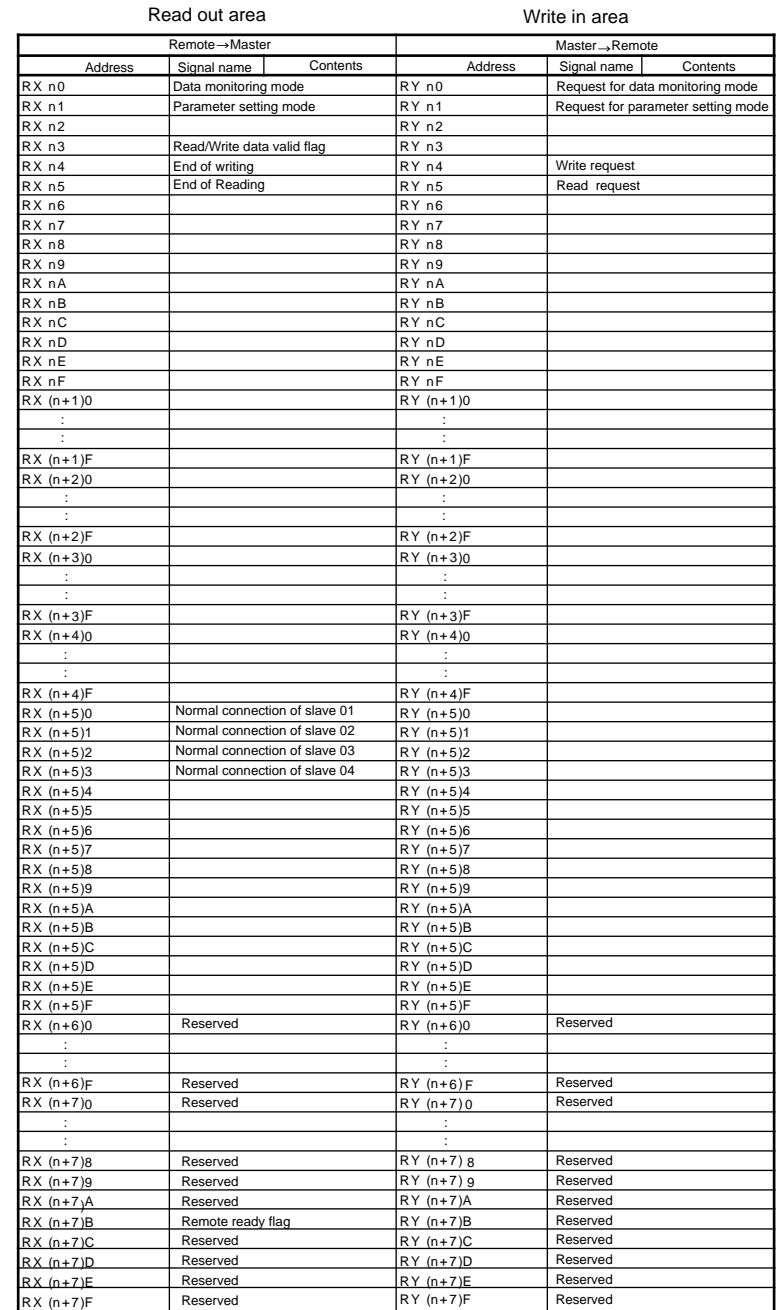

Exmple

In case of write in data to five registers of D register from D0043 to D0046 of address2 power monitor;

• First parameter address: Write in [002B](HEX).

• ADR and number of parameters:Write in [0204](HEX).

(Upper one byte: Address number, Lower one byte: number of parameter)